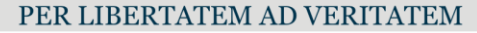

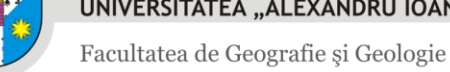

# Tutorial – încărcare referate și alte documente

*v.03 – îndrumători – 14.06.2023*

*analist programator, Adrian Chiorescu – adrian.chiorescu@uaic.ro*

### Introducere

Pentru o mai bună organizare a întregului proces de înscriere și susținere a examenelor de absolvire, Facultatea de Geografie și Geologie a creat o aplicație web de management a înscrierilor, cu mai multe componente pentru: absolvenți, secretariat, îndrumători de lucrări și comisii de examinare.

**Pagina îndrumătorilor** se află la adresa: **<https://www.geo.uaic.ro/absolvire/indrumatori/>**

După autentificare, îndrumătorii de lucrări vor putea vizualiza studenții înscriși şi încărca referatele.

Formularele blank se găsesc pe site în secțiunea Studenți->Examene->Absolvire: <https://www.geo.uaic.ro/ro/studenti/examene/examene-de-absolvire>

#### I. Autentificare

În orice browser modern, se deschide adresa **<https://www.geo.uaic.ro/absolvire/indrumatori/>**.

Pentru autentificare se va utiliza **contul UAIC**.

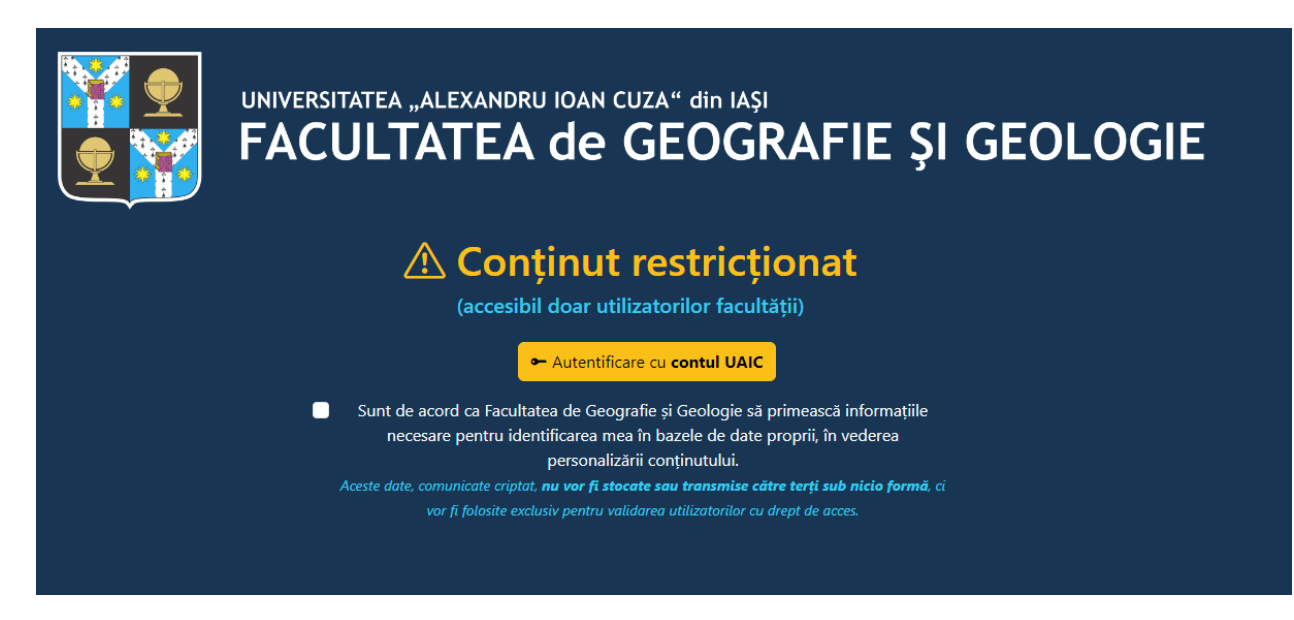

## II. Încărcarea referatului şi a altor documente necesare

După autentificare, pagina afișează un tabel cu înscrierile **validate** de către secretariat, având ca îndrumător persoana autentificată.

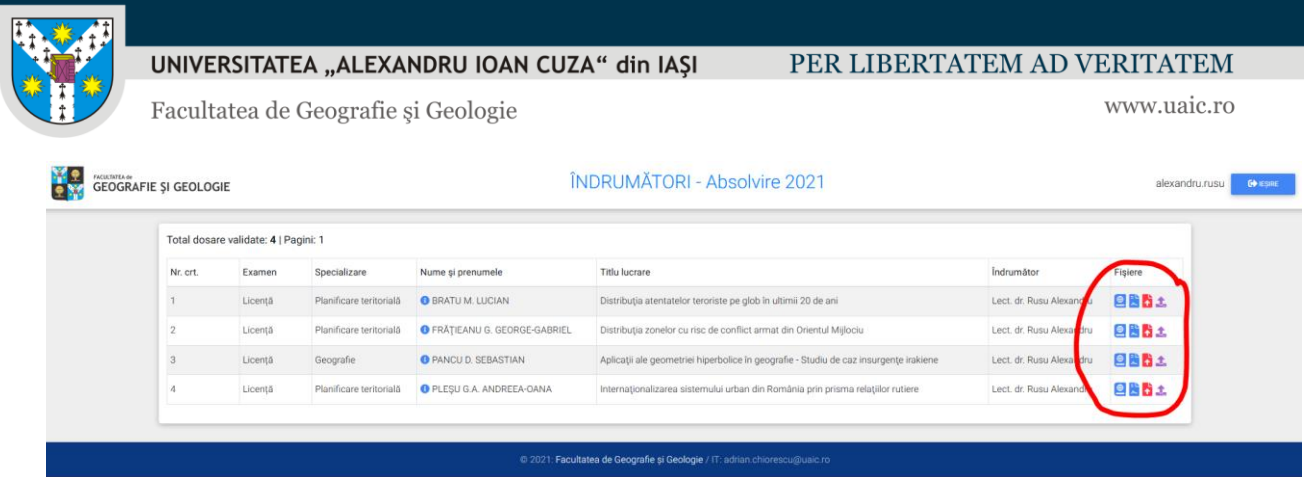

Pe coloana *Fișiere student* din partea dreaptă se pot vizualiza *Lucrarea* și *Declarația* (pictogramele de culoare albastră), iar de pe coloana *Fișiere îndrumător* se pot încărca referatul, raportul de similitudine și eventual alte documente necesare conform procedurilor din fiecare an. Se vor utiliza pictogramele colorate diferit. Denumirea documentului de încărcat apare la staţionarea cursorului mouseului pe pictogramă (mouse over).

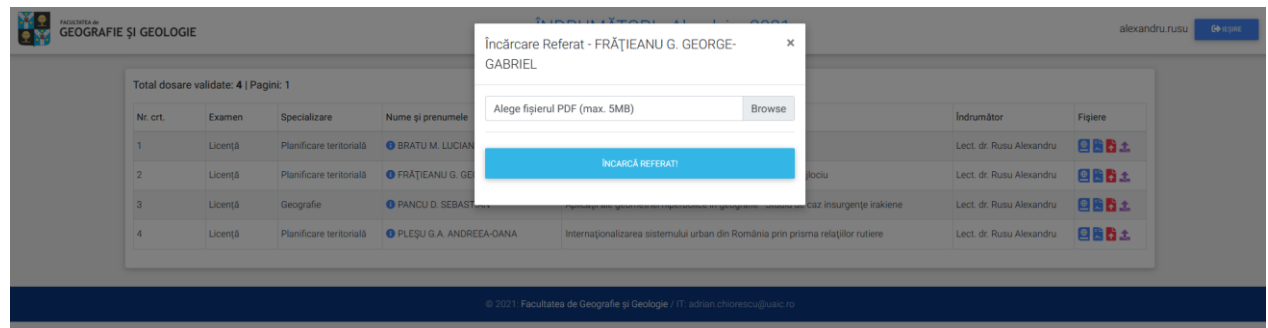

După încărcarea referatului sau a altui document necesar, pictograma respectivă își schimbă culoarea în albastru deschis pentru a evidenția astfel documentele încărcate de cele încă neîncărcate.

**ATENȚIE!** Odată ce au fost încărcate, documentele mai pot fi doar vizualizate cu aceeași pictogramă și nu mai pot fi modificate/reîncărcate.

#### III. Reîncărcarea lucrării

Ultima pictogramă de culoare violet se folosește numai dacă este necesară înlocuirea lucrării de absolvire cu o versiune corectată după ce absolventul a efectuat deja înscrierea.

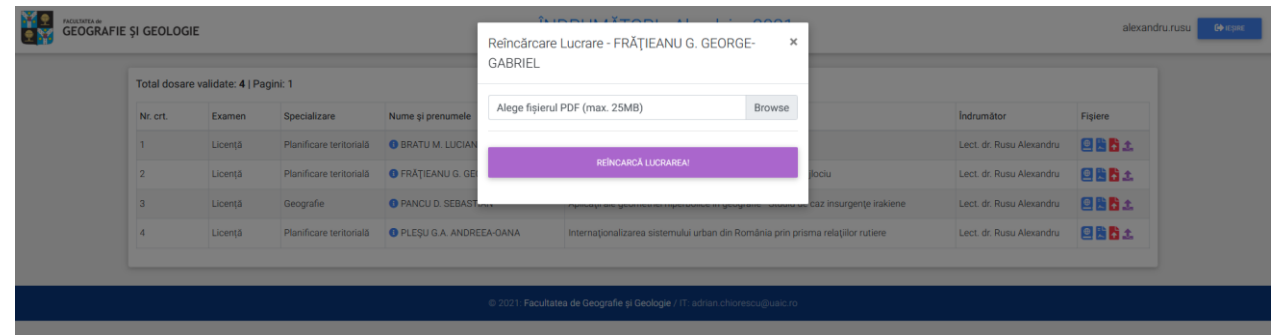

Așadar, după înscriere, până la susținere, doar îndrumătorul lucrării mai poate face înlocuirea lucrării cu o versiune corectată.